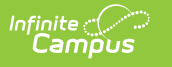

#### **ELO Student** Last Modified on 03/11/2024 8:44 am CDT

Tool Search: i4see Extracts

#### [Report](http://kb.infinitecampus.com/#report-logic) Logic | [Report](http://kb.infinitecampus.com/#report-editor) Editor | [Generate](http://kb.infinitecampus.com/#generate-the-elo-student-extract) the ELO Student Extract | [Report](http://kb.infinitecampus.com/#report-layout) Layout

The ELO (Equal Learning Opportunity) Student Submission Extract reports any high school (grades 09-12) students who are participating in an ELO course.

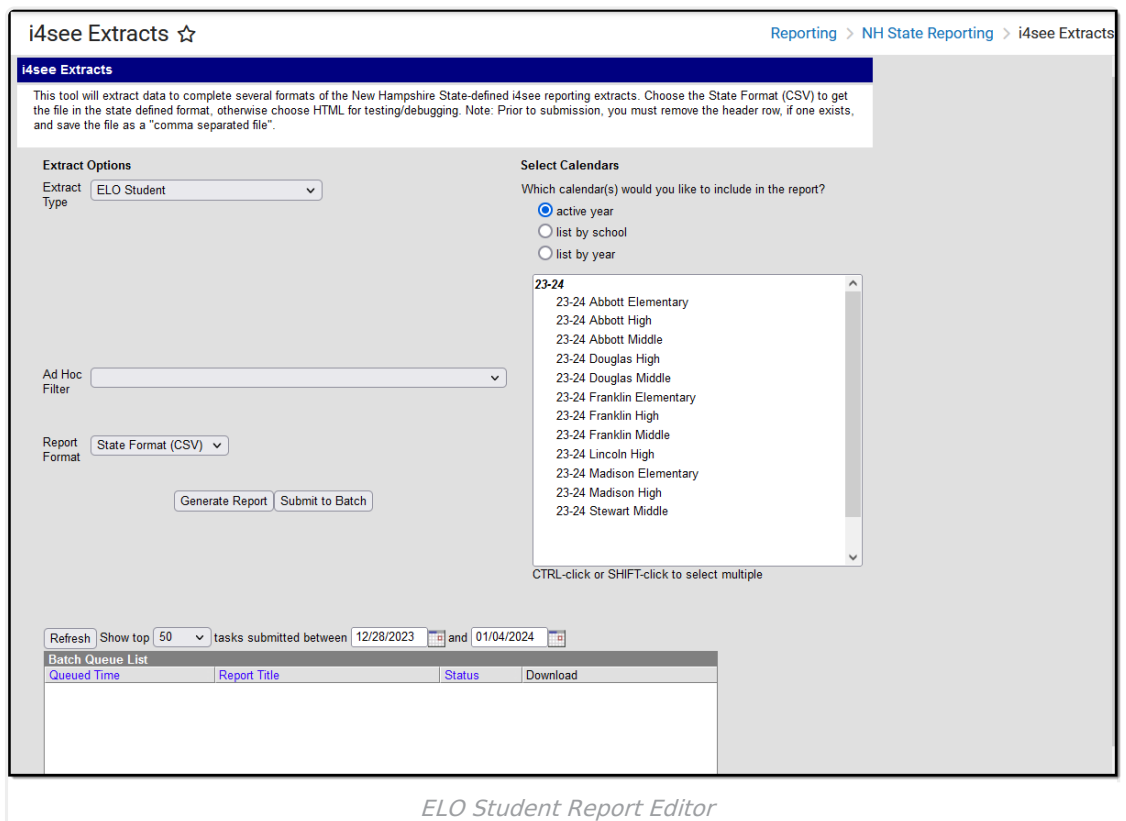

## **Report Logic**

All students in grades 09-12 who are scheduled into a course with the following course **Type** (selected on the Course editor) selected report:

- APP Apprenticeship
- ATH Athletics
- CE Career Exploration
- CS Community Service
- INT Internship
- IS Independent Study
- OLC Online Course Not VLAC Course
- PG Performing Group
- PCC Pre-College Course
- PI Private Instruction

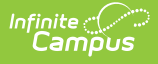

- ROB Robotics
- TRAV Travel
- VLAC Virtual Learning Academy
- WBLE Work Based Learning External Partner
- WBLI Work Based Learning In School

Students do not report when:

- Their enrollment is marked as No Show.
- Their enrollment is marked as Exclude.
- Their grade level of enrollment is marked as Exclude.
- The calendar of enrollment is marked as Exclude.

#### **Report Editor**

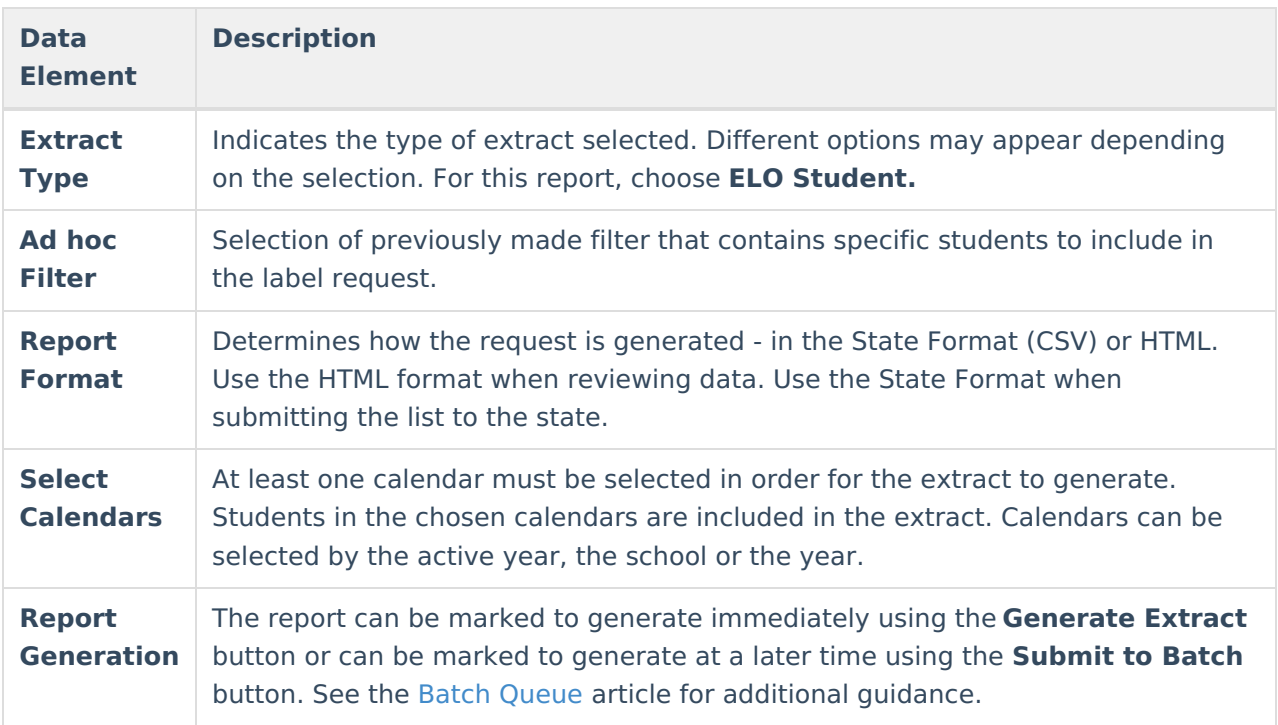

## **Generate the ELO Student Extract**

- 1. Select the **ELO Student** option from the **Extract Type** dropdown list.
- 2. Select an **Ad hoc filter** from the dropdown list to reduce the amount of students included in the extract.
- 3. Select the **Report Format**.
- 4. Select the **Calendars** from which to pull students in the report. Click the **Generate Extract** button to display the report immediately, or use the **Submit to Batch** button to choose when the report generates. The report displays in the selected format.

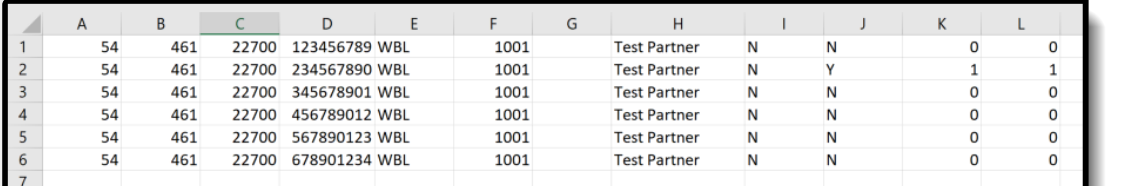

ELO Student Report - State Format (CSV)

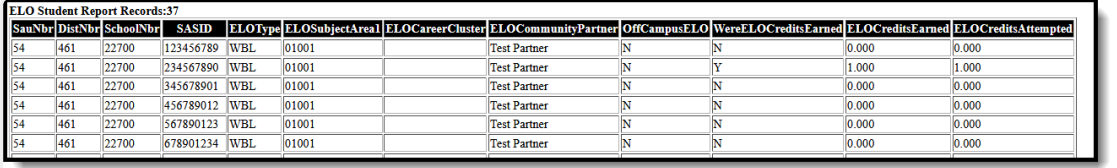

ELO Student Report- HTML Format

# **Report Layout**

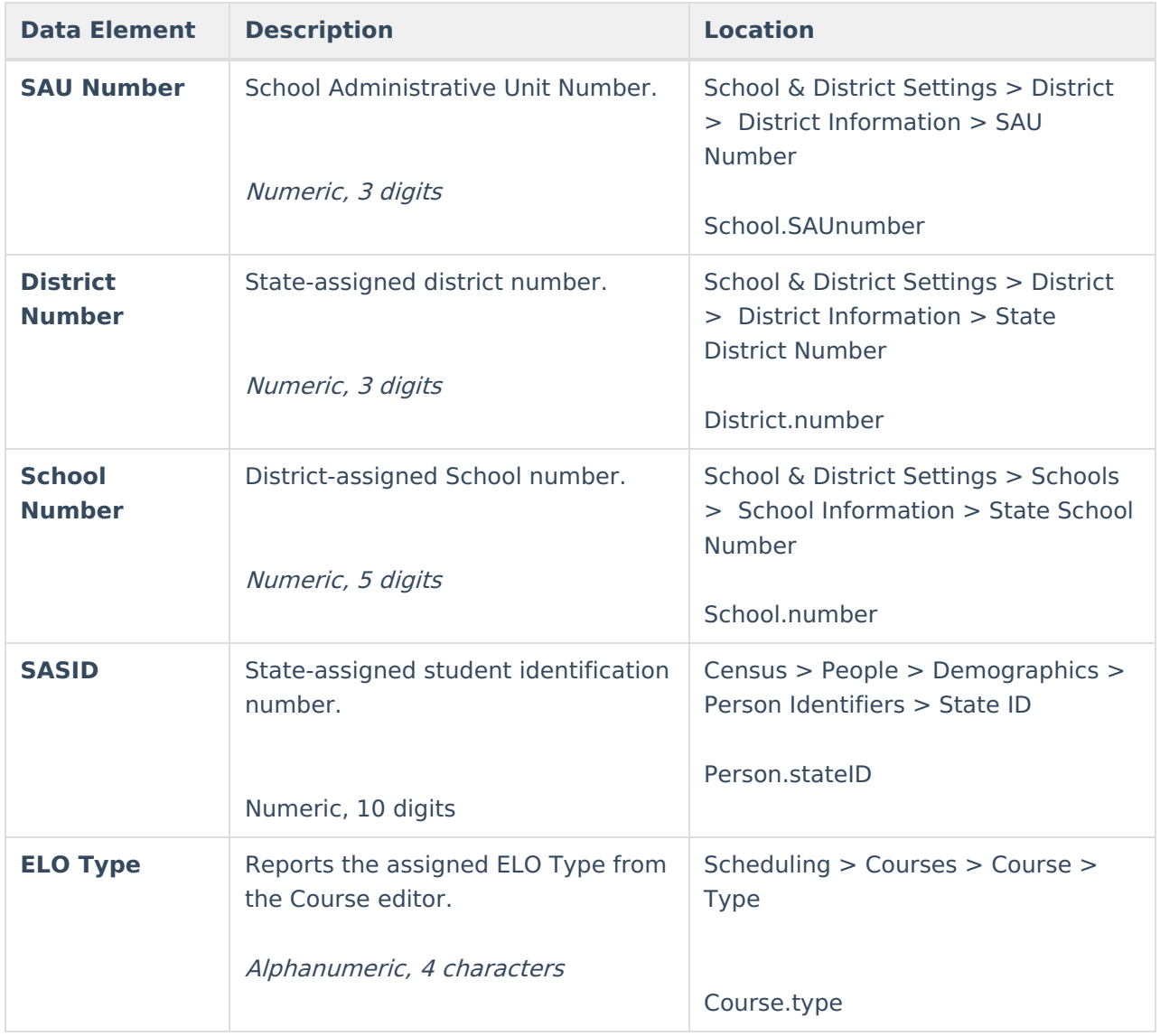

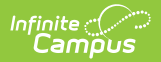

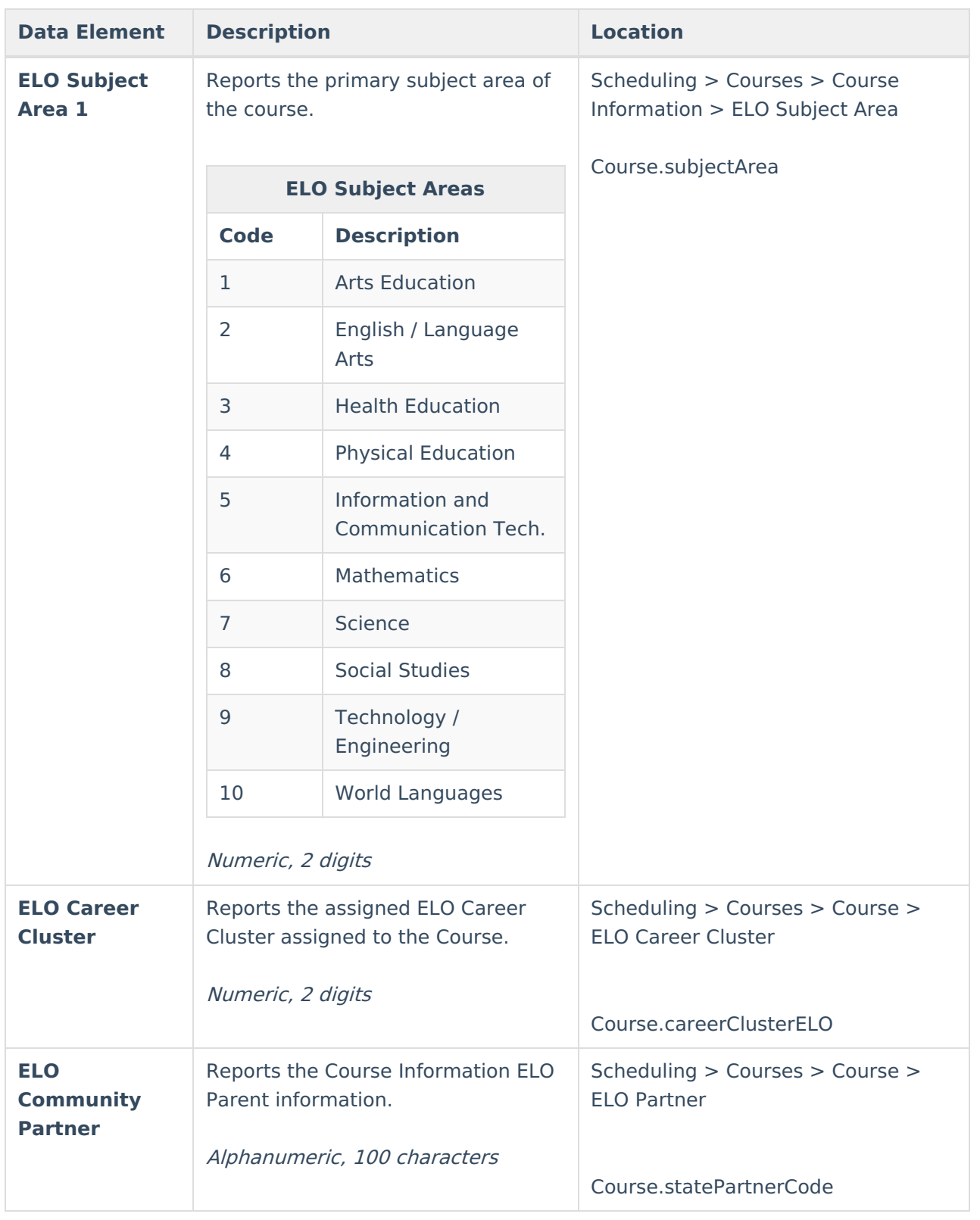

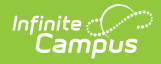

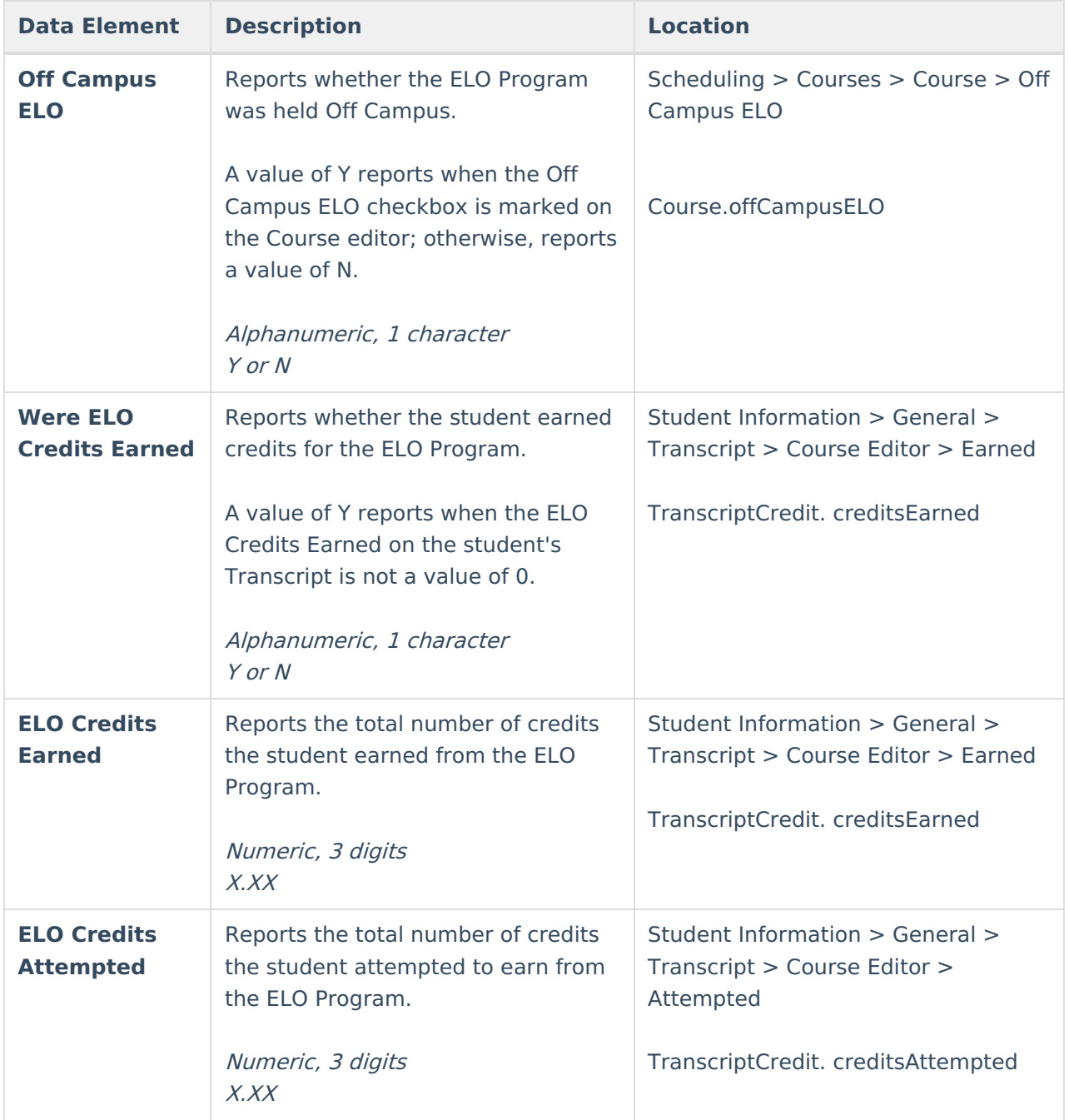